# Handleiding aanmelden werkgever voor ADP Perman, IHCM en Streamline

de nederlandse verzekerings  $maxatschappi$ voor alle verzekeringen

Om werkgevers aan te melden voor de salariskoppeling met ADP volgt u deze handleiding. Goed om te weten is dat wij koppelen met ADP Perman, IHCM en Streamline. De salariskoppeling is niet geschikt voor het salarispakket ADP Global View.

### Stap 1: Verzoek indienen bij ADP

1.1 U moet een verzoek indienen om gebruik te kunnen maken van de koppeling. Het verzoek dient te worden ingediend door middel van een opdrachtformulier.

1.2 Het opdrachtformulier kan gedownload worden in uw Mijn ADP omgeving in de tegel 'Formulieren'. Zie schermafbeelding hieronder.

Belangrijk: wanneer u gebruikmaakt van het ADP softwarepakket Streamline, dan kunt u helaas het online opdracht formulier niet downloaden. U kunt contact opnemen met uw contactpersoon bij ADP zodat zij u het opdrachtformulier kunnen toesturen. Nadat u het opdrachtformulier heeft ondertekend, kunt u deze retourneren richting uw contactpersoon bij ADP. Hierna kan het implementatietraject ten behoeve van de koppeling opgestart worden.

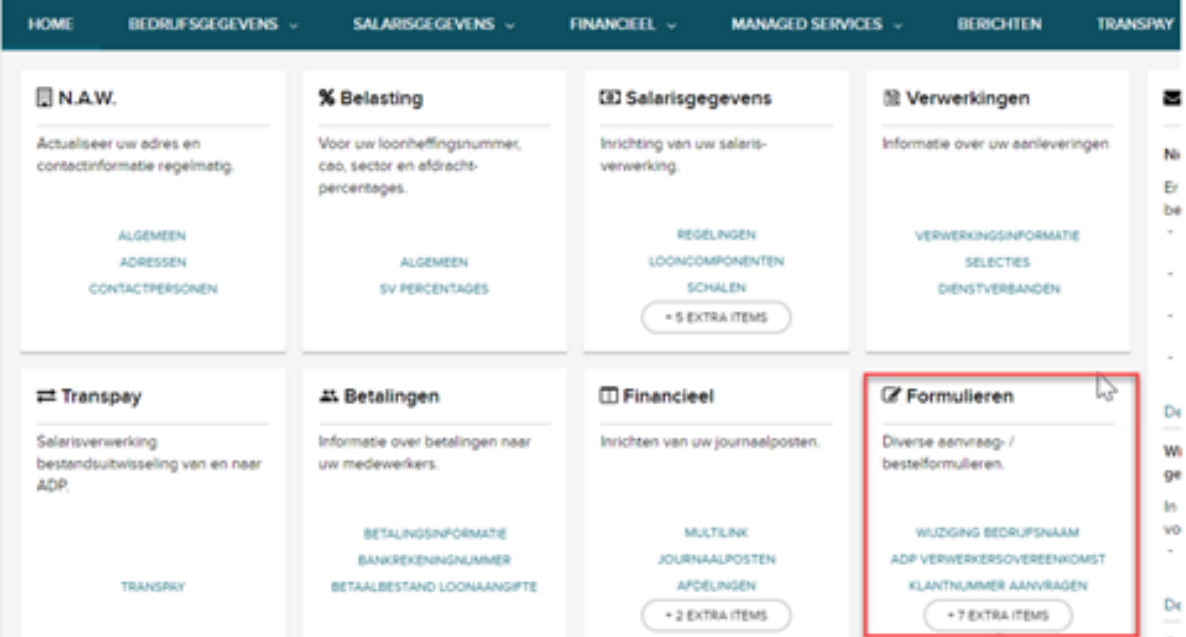

2 Handleiding aanmelden werkgever voor ADP Perman, IHCM en Streamline

1.3 Klik op de optie 'Extra Items' en selecteer hierna de link 'Data aanlevering verzekeraars aanvragen' om het formulier te downloaden.

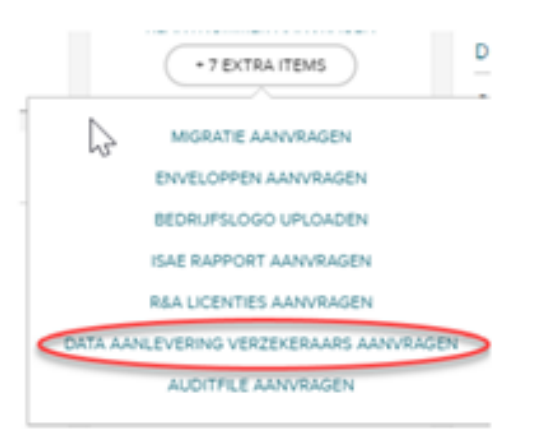

- 1.4 Het formulier moet ingevuld en ondertekend te worden. Vervolgens dient deze inclusief een verwerkersovereenkomst door middel van een E-service request te worden verstuurd t.a.v. NL-contractbeheer
- 1.5 De afdeling NL-contractbeheer van ADP controleer vervolgens het aanvraagformulier op juistheid en volledigheid en stuurt het betreffende Service request naar de implementatieconsultant van ADP die de koppeling aan ADP-zijde zal implementeren

Let op: voor het gebruik van de koppeling kan ADP een vergoeding in rekening brengen. Dit hangt af van de overeenkomst die u afneemt bij ADP. Neem hierover contact op met uw accountmanager bij ADP

#### Stap 2. Aanleveren gegevens werkgever aan a.s.r.

Ga naar [www.asr.nl/salarisverwerkers](http://www.asr.nl/salarisverwerkers) en kies voor Aanmelden nieuwe werkgever. Bij de aanmelding van een werkgever moet u de volgende gegevens aanleveren:

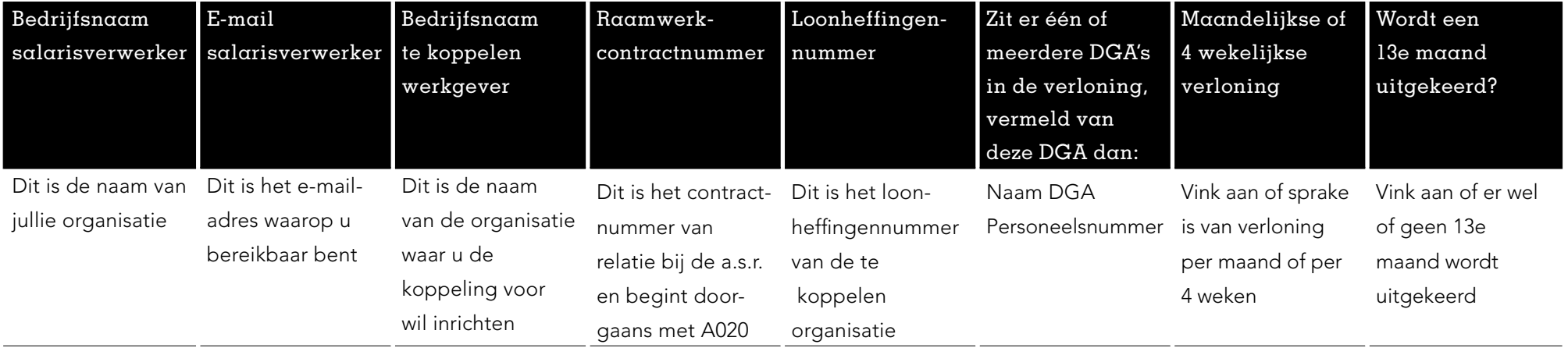

## Stap 2: Keylane zoekt contact voor verdere inrichting

De door jullie ingevulde gegevens bij Stap 1 worden door a.s.r. aangevuld met de noodzakelijke polis gegevens.

Onze technisch partner Keylane pakt op basis hiervan de technische inrichting van de salariskoppeling verder op. U ontvangt van hen inlogcodes voor de Benefits Plaza omgeving indien u deze nog niet heeft. Zij nemen hierbij contact met jullie op om de juiste autorisaties goed te zetten.

## Stap 3: Bevestiging realisatie salariskoppeling

U ontvangt van ons bericht als de salariskoppeling gerealiseerd is en op welke datum de eerste uitwisseling van gegevens plaatsvindt.

a.s.r. Archimedeslaan 10 3584 BA Utrecht www.asr.nl